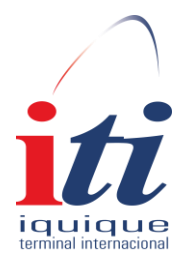

## **Manual de uso Tracking de carga suelta**

Área de Sistemas y Comunicaciones

El siguiente módulo proporciona a nuestros clientes información acerca de su carga a través del BL. Para comenzar deberá seleccionar el tipo de manifiesto que desea consultar:

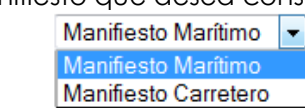

**1.- Manifiesto Marítimo:** Cuando la carga almacenada provino directamente de una nave atracada en el terminal.

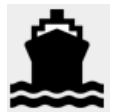

Bajo esta selección el sistema solicitará al usuario indicar tipo de BL a ingresar: *BL Master, BL Hijo o BL Nieto*. Al seleccionar la opción el usuario deberá digitar el Nro. De BL y dar click en Solicitar.

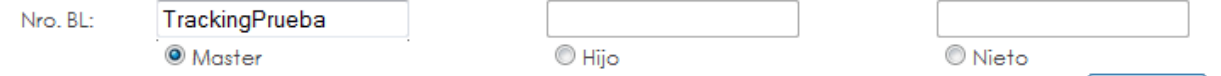

Observación: Cuando se elija "Hijo" o "Nieto" el usuario deberá ingresar la numeración del BL aperturado, eventualmente se le podría solicitar en la próxima pantalla el BL Master.

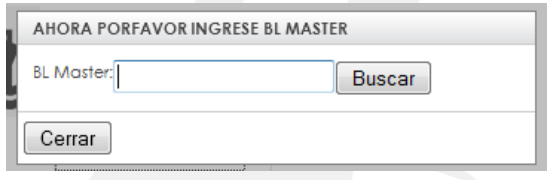

El sistema buscará en nuestros registros los dres asociados al BL ingresado. Si el usuario desea ver los ítems

de algún dres específico, deberá seleccionar la siguiente opción: (ver ítems).

Tipo

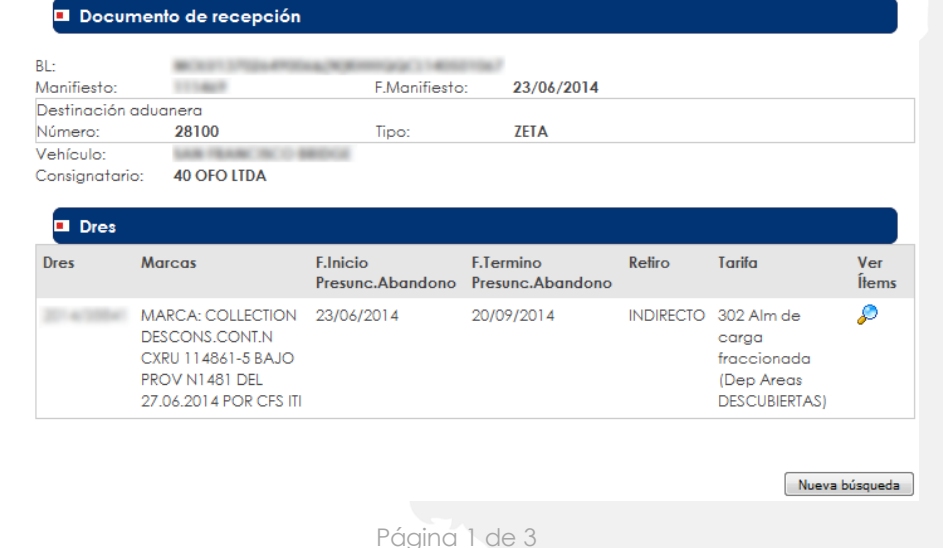

Fono: +56 57 2396033 Fax: +56 57 2396108 Solicitar

El sistema buscará en los registros la carga que existe o existió en almacen del dres seleccionado. Así mismo si después desea ver los despachos de la carga, también deberá hacer click sobre (ver despacho).

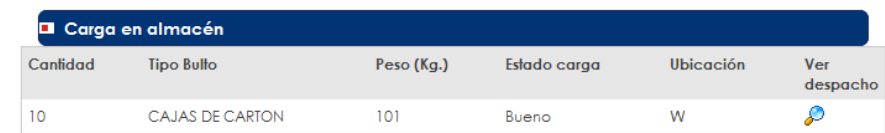

El sistema buscará en los registros los posibles despachos que haya tenido la carga y la mostrará al usuario.

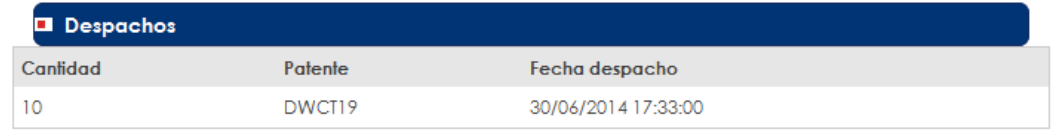

En cualquiera de los casos si no llegase a existir información que mostrar, se indicará que esta no existe.

**2.- Manifiesto Carretero**: Cuando la carga almacenada provino directamente vía terrestre.

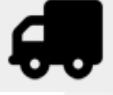

Bajo esta selección el sistema solicitará al usuario ingresar número de BL y dar click en Solicitar.

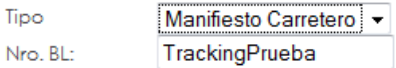

N

Solicitar

El sistema buscará en nuestros registros los dres asociados al BL ingresado. Si el usuario desea ver los ítems de algún dres específico, deberá seleccionar la siguiente opción: (ver ítems).

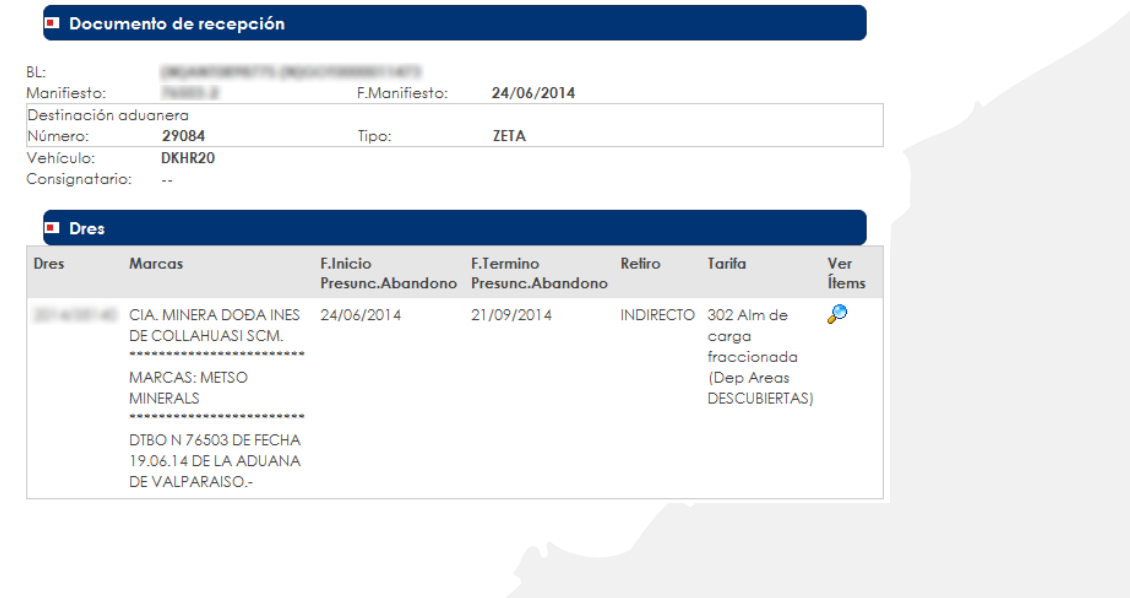

Página 2 de 3

Fono: +56 57 2396033 Fax: +56 57 2396108 El sistema buscará en los registros la carga que existe o existió en almacen del dres seleccionado. Así mismo si después desea ver los despachos de la carga, también deberá hacer click sobre  $\mathscr P$  (ver despacho).

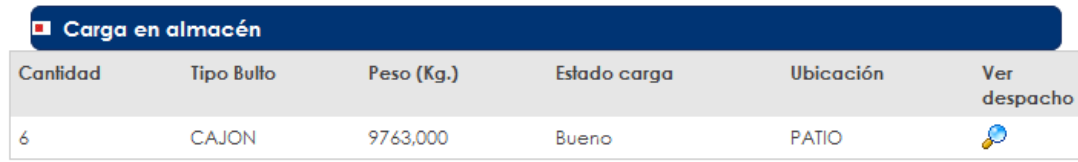

El sistema buscará en los registros los posibles despachos que haya tenido la carga y la mostrará al usuario.

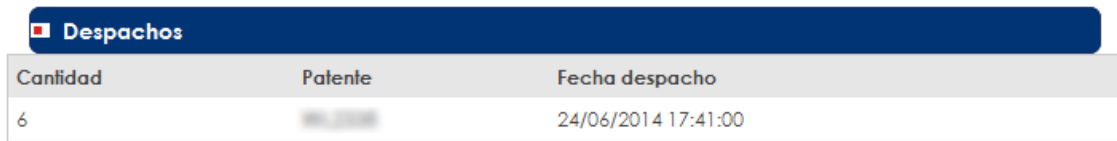

En cualquiera de los casos si no llegase a existir información que mostrar, se indicará que esta no existe.

Página 3 de 3